### **商标**

深圳市道通科技股份有限公司(以下简称"道通公司")已经在中国及 海外若干国家进行了商标注册,Autel®、MaxiSys®、MaxiDAS®、 MaxiScan® 、 MaxiTPMS® 、 MaxiVideoTM 、 MaxiRecorder® 和 MaxiCheck®均是道通公司的注册商标。本产品所提及之其它产品及公 司名称为其它公司分别所有的商标。

### **版权信息**

未征得道通公司的书面同意,任何公司或个人不得以任何形式(电子、 机械、影印、录制或其它形式)对本说明书进行复制和备份。

### **免责声明和责任限制**

说明书中的所有信息、规格及图示均为出版截止时的最新信息。道通公 司保留对其进行更改而不另行通知的权利。说明书中的内容已经过认真 审核,但不保证其内容(包括但不限于产品规格、功能及图示)的完整 性和准确性。

本公司不承担任何直接、间接、特殊、附带的损坏赔偿或任何间接经济 损害(包括但不限于利润损失)。

#### **重要**

对设备进行操作或维护前, 请认真阅读本说明书, 尤其是安全注意事 项。

#### **服务与支持**

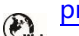

pro.auteltech.com

www.auteltech.cn

- 1 销售服务热线: 400-009-3838转1
	- 售后服务热线:400-009-3838转2

**►** support@auteltech.net

其它国家或地区的用户,请联系当地经销商寻求技术支持。

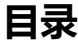

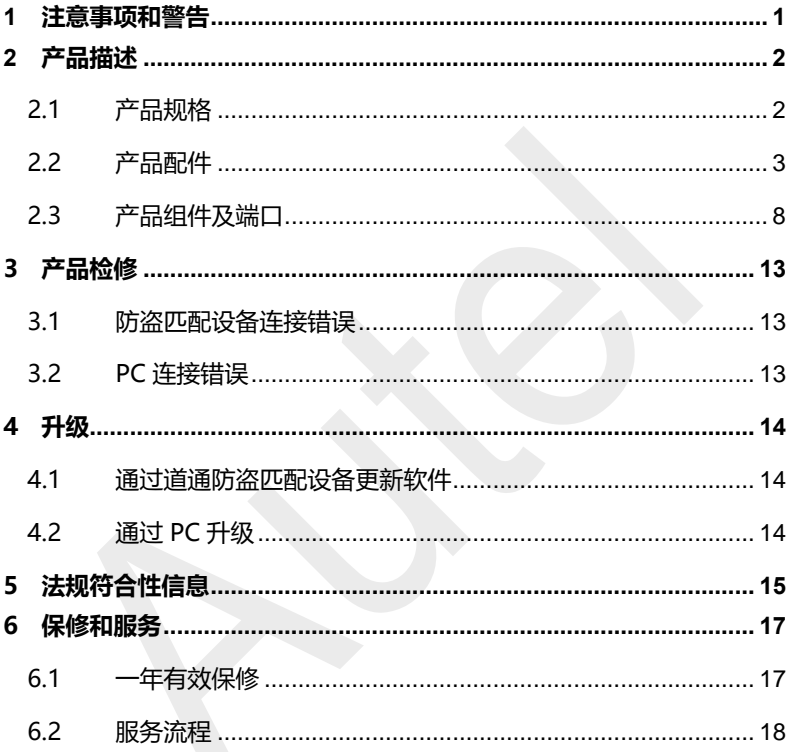

## <span id="page-2-0"></span>**1 注意事项和警告**

超级编程器 XP401 Pro 能辅助汽车专用维修设备进行钥匙编程功能, 为避免造成人身伤害和对车辆的损坏,请在测试车辆前先阅读本手册, 并严格遵守以下安全注意事项:

- 请在安全的环境下诊断或者维修
- ⚫ 请在通风良好的场所运行车辆
- 请确保在焊接器件时断开电源
- ⚫ 请确保在焊接器件时连接地
- ⚫ 请保持仪器干燥和清洁,远离潮湿、油渍和灰尘多的区域
- 使用中请注意防止静电的干扰,如果出现异常,请尝试重新操作

## <span id="page-3-0"></span>**2 产品描述**

超级编程器 XP401 Pro 有以下功能:

- (1) 读写汽车钥匙芯片数据(包括读写红外钥匙),用于生成专用 钥匙;
- (2) 读写车载 EEPROM 芯片数据,读写车载 MCU/ECU 芯片数 据;
- (3) 读写汽车钥匙遥控数据及钥匙频率检测。

XP401 Pro 超级编程器需要与手持设备或 PC 终端上编程器软件配合 使用,产品稳定可靠。

## <span id="page-3-1"></span>**2.1 产品规格**

| 选顶     | 规格                                |
|--------|-----------------------------------|
| 工作温度   | $-10^{\circ}$ C ~ 70 $^{\circ}$ C |
| 存储温度   | $-20^{\circ}$ C ~ 85 $^{\circ}$ C |
| 接口     | Type B-USB, DB26, DC12            |
| 输入电源电压 | 5 VDC、12VDC                       |
| 工作电流   | $< 500 \text{ mA}$                |

**表 2-1 产品规格**

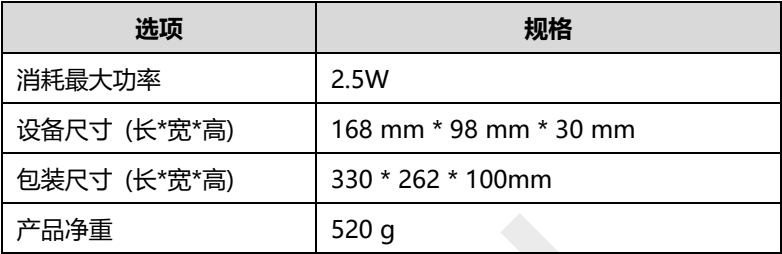

## <span id="page-4-0"></span>**2.2 产品配件**

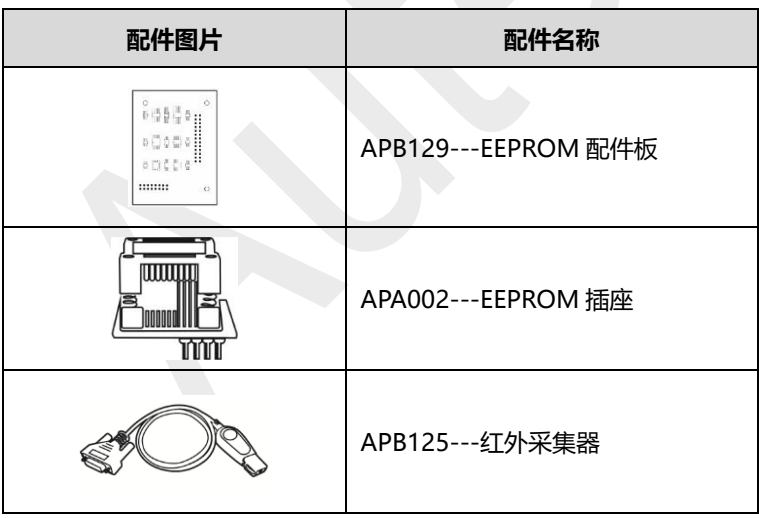

### **表 2-2 产品配件**

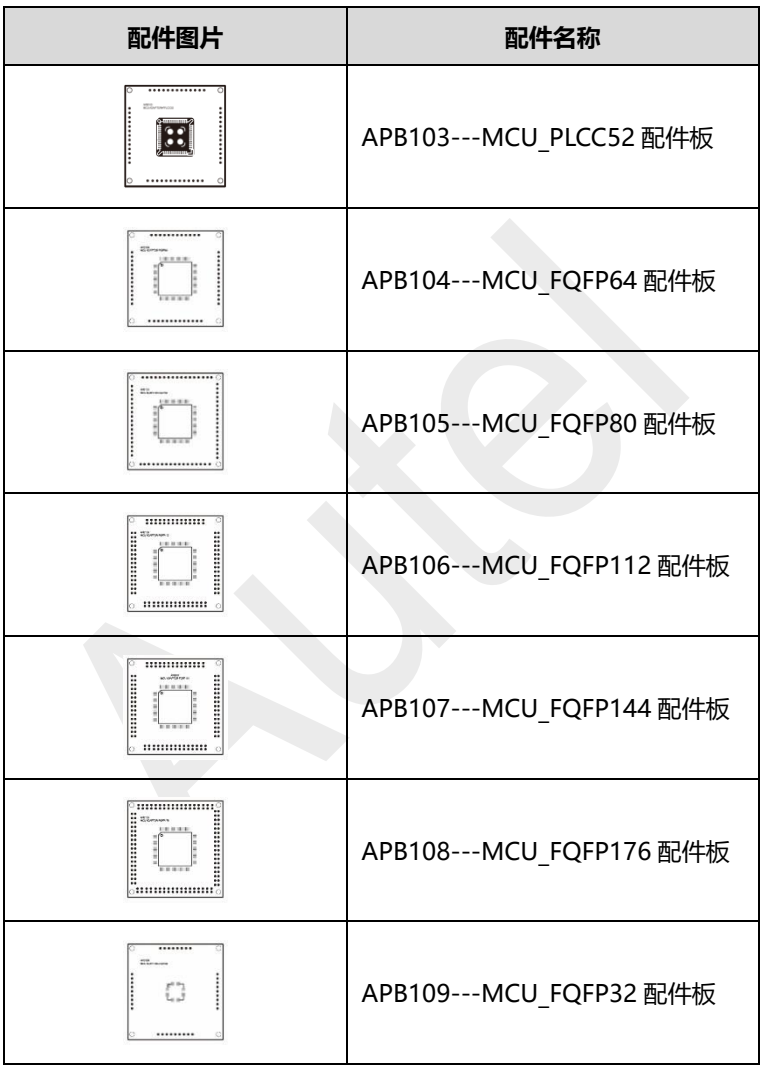

![](_page_6_Picture_50.jpeg)

![](_page_7_Picture_68.jpeg)

![](_page_8_Picture_55.jpeg)

![](_page_9_Picture_87.jpeg)

**注意:**选配产品,请另行购买。

## <span id="page-9-0"></span>**2.3 产品组件及端口**

![](_page_9_Figure_3.jpeg)

### **图 2-1 超级编程器 XP401 Pro 图示**

- 1. USB 接口---数据通信和提供+5V DC 电源;
- 2. DC 接口---提供+12V DC 电源;
- 3. DB26 接线端口---连接红外采集器、ECU 线束、MCU 线束、 MC9S12 线束;
- 4. 十字信号插针---MCU 备用线束或 DIY 信号接口;
- 5. 汽车钥匙槽---放置汽车钥匙;
- 6. 汽车钥匙芯片孔---放置汽车钥匙芯片;
- 7. 红外槽---放置红外钥匙;
- 8. 状态指示灯---显示当前工作状态;
- 9. 锁紧器---放置 EEPROM 直插芯片, 或者 EEPROM 插座 (SOP8) 芯片放置到插座中),用于读写 EEPROM 数据。

### **2.3.1 USB 接口**

Type B USB 接口用于手持设备、PC 终端与 XP401 Pro 编程器的数 据通讯和 USB 供电。

### **2.3.2 DC 接口**

DC 接口用于给 XP401 Pro 编程器提供+12V DC 电源。

### **2.3.3 DB26 接线端口**

接线端口配合连接 4 个配件:红外采集器、ECU 线束、MCU 线束、 MC9S12 线束。

**表 2-3 ECU 线束定义**

| 序号                    | 颜色 | 定义           | 备注 |
|-----------------------|----|--------------|----|
| 1                     | 红色 | $+12V$       |    |
| $\mathbf{2}^{\prime}$ | 黑色 | <b>GND</b>   |    |
| 3                     | 绿色 | <b>IGN</b>   |    |
| 4                     | 橙色 | <b>CANL</b>  |    |
| 5                     | 蓝色 | <b>CANH</b>  |    |
| 6                     | 棕色 | <b>BOOTM</b> |    |
| 7                     | 黄色 | к            |    |
| 8                     | 白色 | LIN          |    |

**表 2-4 MCU 线束定义**

| 序号 | 颜色 | 定义             | 备注 |
|----|----|----------------|----|
|    | 红黄 | $+12V$         |    |
| 2  | 红蓝 | <b>VPPR</b>    |    |
| 3  | 红白 | VPP1           |    |
| 4  | 黑色 | <b>GND</b>     |    |
| 5  | 灰色 | S <sub>3</sub> |    |
| 6  | 绿色 | S9             |    |
| 7  | 蓝色 | S <sub>4</sub> |    |
| 8  | 白色 | S <sub>1</sub> |    |

![](_page_12_Picture_154.jpeg)

**表 2-5 MC9S12 线束定义**

| 序号 | 颜色 | 定义           | 备注 |
|----|----|--------------|----|
|    | 红色 | $+5V$        |    |
| 2  | 黑色 | <b>GND</b>   |    |
| 3  | 绿色 | <b>XCLKS</b> |    |
| 4  | 蓝色 | T/R          |    |
| 5  | 黄色 | <b>RESET</b> |    |
| 6  | 黑色 | <b>GND</b>   | 屏蔽 |
|    | 白色 | OSC          | 屏蔽 |

### **2.3.4 十字信号插针**

放置外接 MCU 备用线束或者 DIY 信号连接线束, 用于读写特殊的 MCU、ECU 芯片。

### **2.3.5 汽车钥匙槽**

放置各种汽车钥匙,用于读写汽车钥匙信息。

### **2.3.6 汽车钥匙芯片孔**

放置各种汽车钥匙芯片,用于读写汽车钥匙芯片信息。

### **2.3.7 红外槽**

放置红外汽车钥匙芯片,用于读写红外汽车钥匙芯片信息。

### **2.3.8 状态指示灯**

状态指示灯用于显示 XP401 Pro 编程器当前工作的状态,指示灯的 状态如下描述。

### **表 2-6 状态指示灯描述**

![](_page_13_Picture_139.jpeg)

### **2.3.9 锁紧器**

放置 EEPROM 直插芯片, 或者 EEPROM 插座 (SOP8 芯片放置到插 座中),用于读写 EEPROM 数据。

## <span id="page-14-0"></span>**3 产品检修**

当使用本产品时可能遇到下面的问题:

## <span id="page-14-1"></span>**3.1 防盗匹配设备连接错误**

XP401 Pro 连接防盗匹配设备时出现错误,请检查以下项目:

- ✓ 诊断设备认证授权打开。
- ✓ 连接服务器网络正常。
- ✓ 编程器电源灯绿灯常亮。

## <span id="page-14-2"></span>**3.2 PC 连接错误**

- ✓ 编程器电源灯绿灯常亮。
- ✓ 检查是否防火墙妨碍了连接编程器 USB 口或者编程器 USB 口端 口选择错误。
- ✓ 检查 USB 通讯时绿灯是否闪烁。

以上信息确认完,本产品还不能正常使用,请联系公司技术支持人员 寻求帮助。

## <span id="page-15-0"></span>**4 升级**

XP401 Pro 通过以下方式实现升级。

## <span id="page-15-1"></span>**4.1 通过道通防盗匹配设备更新软件**

可通过道通全能型防盗匹配设备更新编程器驱动和程序,步骤如下:

- 1. 使用 USB 线连接 XP401 Pro 和防盗匹配设备;
- 2. 确认 XP401 Pro 前面板的 LED 指示灯常亮;
- 3. 讲入防盗匹配设备诊断界面,点开"编程器"图标;
- 4. 选择功能选项,进入时会自动检测编程器版本信息,并自动进行 版本升级。

## <span id="page-15-2"></span>**4.2 通过 PC 升级**

可通过固件升级程序进行更新软件,步骤如下:

- 1. 使用 USB 线连接 XP401 Pro 和 PC 电脑 USB 口;
- 2. 确认 XP401 Pro 前面板的 LED 指示灯绿色常亮;
- 3. 打开 PC 软件, 如果 PC 软件中包含的固件程序版本号与 XP401 Pro 不一致, 则提示升级固件, 否则不提示升级固件;
- 4. 升级完成后,在 PC 软件的左下角,点击"关于",可查看 XP401 Pro 的固件,硬件件及 PC 软件本身的版本信息。

## <span id="page-16-0"></span>**5 法规符合性信息**

#### **FCC 符合性 FCC ID: WQ8PRGXP400**

此设备符合美国联邦通信委员会(FCC)规则第15节规范。此设备 的操作应符合以下两个条件:

- 1. 此设备不会造成有害干扰;
- 2. 此设备必须能够承受接收到的任何干扰,包括可能导致意外操 作的干扰。

警**告:**任何未经合规性负责方批准的更改或改造,都有可能使用户 操作设备的权限无效。

**注意:**本设备经过测试,符合FCC规则第15节有关B类数字设备的限 制。这些限制规定旨在针对民用设备带来的有害干扰提供合理的保 护。

本设备会产生、使用并能够发射射频能量,如果没有按照说明进行 安装和使用,可能会对无线电通信造成有害干扰。不过,无法保证 特定设备不会造成干扰。如果本设备确实对无线电或电视接收造成 有害干扰(可通过关闭和打开本设备来判断),则建议用户尝试通 过下列一种或多种措施来消除干扰:

- 1. 重新调整接收天线的方向或位置。
- 2. 增加本设备与接收装置之间的距离。
- 3. 避免本设备连接到的插口所在的电路与接收装置相同。
- 4. 向经销商或有经验的无线电/电视技术人员寻求帮助。

### **FCC辐射暴露声明**

本设备符合为非受控环境设置的FCC辐射暴露限制。应在辐射源与使 用者之间至少保持20厘米最小距离情况下安装和操作本设备。

### **RoHS合规性**

此产品符合 2011 年 6 月 8 日欧洲议会和理事会指令 2011/65/EU 和委员会修订指令(欧盟)2015/863。

### **CE合规性**

此产品符合以下指令的基本要求并标有相应的CE标志:

电磁兼容指令(EMC Directive) 2014/30/EU

无线电设备指令(RED Directive) 2014/53/EU

低电压指令(Low Voltage Directive) 2014/35/EU

# <span id="page-18-0"></span>**6 保修和服务**

## <span id="page-18-1"></span>**6.1 一年有效保修**

道通科技股份有限公司(以下简称"公司")向作为本产品原始零售 购买者承诺,自交货之日起(1)年内,如果在正常使用情况条件下, 本产品或任何零件证明存在材料或工艺方面缺陷导致设备故障,凭购 买凭证,公司将根据情况免费为您维修或更换(新产品或改造的部件)。

因设备误用、操作不当或安装不当造成的附带损坏或间接损坏,公司 概不负责。由于某些国家或州不允许对默示保修期限加以限制,因此 上述限制可能对您不适用。

#### **此保修不适用于以下情况:**

- 1) 任何因异常使用或异常情况、意外事故、处理不当、人为疏 忽、擅自更改、使用不当、安装或维修不当、或存放不当而损 坏的产品;
- 2) 机械序列号或电子序列号已被删除、更改或损毁的产品;
- 3) 因暴露在高温或极端环境条件下造成的损坏;
- 4) 因连接到或使用公司未批准未授权的配件或其它产品而造成的 损坏;
- 5) 产品外观、装饰品、装饰性或结构性物件,如框架和非操作性 零件的缺陷;
- 6) 因外部原因如火灾、泥土、沙子、电池泄露、保险丝熔断、被 盗、或电源使用不当而损坏的产品。

### <span id="page-19-0"></span>**6.2 服务流程**

本节介绍联系技术支持、维修服务、以及申请更换或选购零件的相 关流程和信息。

### **6.2.1 技术支持**

如果您在操作本产品的过程中有任何疑问或问题,请

- ⚫ 致电售后服务热线:400-009-3838转2
- 联系当地经销商或代理商。
- ⚫ 访问pro.auteltech.com或www.auteltech.cn。

### **6.2.2 维修服务**

请先致电道通科技售后服务部沟通确认后再进行邮寄。

请务必填写以下信息:

- ⚫ 联系人姓名
- ⚫ 回寄地址
- 电话号码
- ⚫ 产品名称
- ⚫ 问题的完整叙述
- 购买凭证

将设备发送至当地代理商或至以下地址:

深圳市光明新区高新西路11号研祥智谷创祥地1号6楼;

邮编:518055

### **6.2.3 其它服务**

您可以直接从道通授权的产品供应商,和/或当地经销商或代理商处 购买选购配件。

您的订购单应包括以下信息:

- 联系人信息
- ⚫ 产品或零件名称
- ⚫ 物品说明
- ⚫ 购买数量